#### CMX ل يلاعلا رفاوتلا نيوكت  $\overline{\phantom{a}}$

## تايوتحملا

ةمدقملا <u>ةيساسألا تابلطتمل</u>ا تابلطتملا ةمدختسملا تانوكملا ةرامع <u>ةكبش لل ةيس اس ألل قينبلا</u> يرهاظلا IP بيولا ةهجاو تيبثت1. ةوطخلا HA نيكمت2. ةوطخلا CMX ىلإ WLC Cisco ةفاضإ 3. ةوطخلا لشفلا زواجت 4. ةوطخلا لشفلا عاجرإ 5. ةوطخلا HA ليطعت / ةيقرت 6. ةوطخلا <u>ةحصل انم ققحت ل</u> اهحالصإو ءاطخألا فاشكتسا

# ةمدقملا

ثدحتي هنإ .وه لكشي نأ فيكو (CMX (لاوج فتاه طبري cisco نم يساسألا ةقيثو اذه فصي ةيك لسال ا ةيلحملا ةكبش ان يف مكحت ةدحو ةفاضًإو يلاعل رفوت ان نيك مت ةيفيك نع (HA (رفوتلا يلاع نيوكتلا نم ققحتلا ىلع دعاست يتلا تارابتخالا ضعب ءارجإو (WLC( .لاطعألا ةهجاوم/لاطعألا ىلع بلغتلا ةينقت مادختساب

## ةيساسألا تابلطتملا

#### تابلطتملا

:ةيلاتلا عيضاوملاب ةفرعم كيدل نوكت نأب Cisco يصوت

- $\bullet$  CMX
- Cisco WLC

.ةيكلساللا ةيلحملا ةكبشلا يف مكحتلا ةدحول ةديرف تابلطتم دجوت ال :**ةظحالم** 

#### ةمدختسملا تانوكملا

:ةيلاتلا ةيداملا تانوكملاو جماربلا تارادصإ ىلإ دنتسملا اذه يف ةدراولا تامولعملا دنتست

- CMX 10.6
- 8.3 رادصإلا ،WLC●

.ةصاخ ةيلمعم ةئيب يف ةدوجوملI ةزهجألI نم دنتسملI اذه يف ةدراولI تامولعملI ءاشنإ مت

تناك اذإ .(يضارتفا) حوسمم نيوكتب دنتسملا اذه يف ةمدختسُملا ةزهجألا عيمج تأدب .رمأ يأل لمتحملا ريثأت لل كمهف نم دكأتف ،ليءمشت ارديق كتكبش

## ةرامع

.HA دادعإ ةبقارمو ةرادإو نيوكتب موقي وهو .يحصلا دصرملا وه HA ماظنل يزكرملا رصنعلاو ةلحرملا نييب بالقلال تاقد لىالخ نم يءف ةظقي لا يلء ةظفاحملل ةيسيئرلا ةقيرطلا امأ خسنو (DBs) تانايبلا دعاوق دادعإ نع الوؤسم "ةيامحلا بقارم" نوكي .ةيوناثلاو ةيئادتبالI و ت ىلع HA جذومن نمض CMX فيرعت نكمي .قيبطتلا ةبقارم يلاتلابو ،لثامتملا تافلملا ةكبشلا لقنت تامدخ لوكوتورب) يجراخلا ملاعلاب لاصتالا متي .يوناث وأ يساسأ هنأ ةينبلاو ةيجراخ ةهجب ةصاخلا ةياهنلا طاقن نم (API) تاقيبطتلا ةجمرب ةهجاو تاوعدو (NMSP) ي ساس ألا لشفي امدنع ،كلذل .يرهاظ IP ناونع ربع ((PI (PI ل ةيساسأل ا ةيساسأل ا .فافش لكشب يرهاظلا IP ليوحت متي ،يوناث ملستيو

ءاشنإ متيس .اهتبقارمو HA جاوزأ نيوكت لجأ نم (UI (مدختسم ةهجاو ميمصتلا رفوي .CMX جراخو CMX ل تاهيبنت

نود يقيقحلا تقوولا يف هراركت امئاد بجي يذل| ماظنل| رهوج ةباثمب تانايبل| دعاوق ربتعتو نكلو ةيمهألا غلاب ارمأ تانايبلا ةدعاق جراخ ةدوجوملا قيبطتلا تانايب دعت .تانايبلا نادقف .فئاظولا دقف ىلإ يدؤت نلو يلعفلا تقولا يف اهتنمازم مزلي ال

# ةكبشلل ةيساسألا ةينبلا

نء لك نوكي نأ بجي .ماظن لك نيب انكمم يوناثلاو يساسألI ىلإ لوصولI نوكي نأ بجي IP ناونع ليوحت نكمي كلذل بولطم اذهو .اهسفن ةيعرفلا ةكبشلا ىلع يوناثلاو يساسألا يف مكحتلا تادحو لثم نايك يأ نوكي نأ بجي امك .نيماظنلا نم يأ ىلإ مدختسملا يرهاظلا الباق ةيساسألا ةدحولا نم اهيلإ لوصول نكمي يتلا ةيكلساللا ةيلحملا ةكبشلا لكشب لشفال زواجتو ةيوناثلا قنمازمل لمعت ي كل .ةيوناثل ا قدحول نم هيلإ لوصولل ن يب قفدتلاب ذفانملا هذه رورم ةكرحل ةكبشلل ةيساسألا ةينبلا حمست نأ بجي ،حيحص CMX ىلع ةيامحلا ناردج حمست نل نكلو CMX ىلع ذفانملا حتف متيس .يوناثلاو يساسألا .ذفانملا هذه ىلع تانايبلا رورم ةكرح لاسرإب ىرخألا ريظنلا ةمظنأل الإ

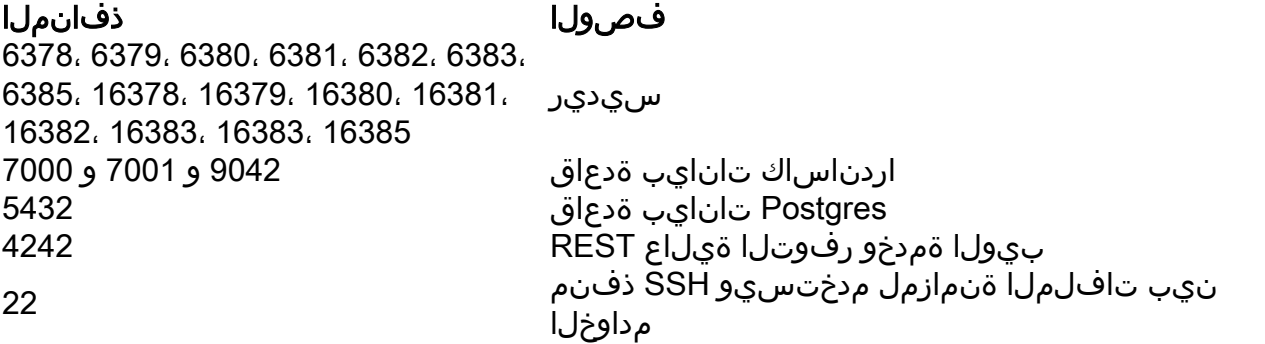

## يرهاظلا IP

ديدجلا CMX ليثم ىلإ نيمدختسملا هيجوت ةداعإ بجي ،لشفلا زواجت دعب ،HA ماظن دوجو عم رظن ةهجو نم لشفالا زواجت ةيفافش ىلع ظافحلل .يوناثال فالملا ىلع هليغشت متي يذلI ي فيس اسأل النم لك نوكي امدنع .(VIP) يرهاظال IP موهفم مادختسإ متيس ،ةكبشلا لاصتا .ةمەملا ةيصخشلا ناونع نييءت مادختسإ متيس ،اەسفن ةيعرفلا ةكبشلا يف يوناثلاو

ةمهملا ةيصخشلا هذه نييءت مت .ةمهم ةيصخشل ةيجراخلا ةمظنأليا ضرعتت ،دادعإلى ااذه لال ةداعإ متي ،لشفلا زواجت ثدحي امدنع .هليغشت يراجلا يساسألا CMX ل يقيقحلا IP ىلع لخدت يأ نودب اي $\tilde{\text{e}}$ لخات ثدادي التاركان CMX ناونع ي ف ةم $\alpha$ مل قيصَخْشلا عضو .يرشب

نم 3 ةقبطلا نم لاع رفوت ءادأب موقت تنك اذإ ،عقاولا يف .يرهاظ IP مادختسإ ايمازلإ سيل .يرهاظ IP ناونع مادختسإ كنكمي نلف ،(ةفلتخم ةيعرف تاكبش يف نيمداخلا دوجو يأ) CMX ةيساسألا ةينبلا وأ) تامولعملا ةينقت لوؤسمل اديرف IP ناونع يرهاظلا IP ناونع رفوي ضغب CMX ةرادإل (Cisco نم ةيمقرلا ةكبشلا ةينب زكرم /Prime ل ةيساسألا ةيساسألا ةيلحملا ةكبشلا يف مكحتل مئ وق يوتحت ،كلذ عَمو .أطخل عاجرا وأ لشفال زواجت نُع رظنلا .ايلاح طشنلا CMX ل يداملا IP ناونع هاجت طقف NMSP قفن ىلع (WLCs (ةيكلساللا

## بيولا ةهجاو تيبثت1. ةوطخلا

#### :يساسألا تيبثتلا

يف <u>:1984/.https://cmx\_ip\_address</u> يف لوخدلا ليجست عم يعيبط لكشب CMX تيبثتب مق ديدحت تيببثتال نم عوناا اذه بالطّتي الَ ."عقومَلاا" وأ "دجاوتَلْا" ةدقعالا عون ددح ،بيُولا تبثمُ ُيساسأ مداخك هليغُشت نكمي القتسم امَداخ مداخلا اذه ربتعيو .يساسأ عونك ةدقعلا عون .ةروصلا يف حضوم وه امك

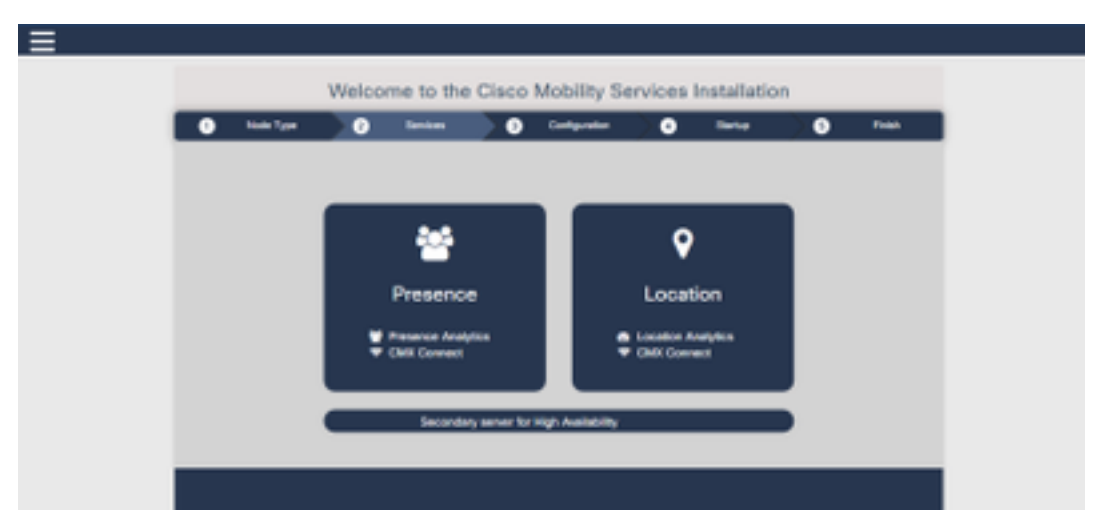

:يوناثلا تيبثتلا

ي ما قدقع لل عون دي دحت مزلي يت حيداع رمأك (/CMX (<mark>https://cmx\_ip\_address:1984 تيب م</mark>ق نيوكت متيسف ،رايخلا اذه ديدحتب تمق اذإ .يوناثلل ثلاث رايخ ريفوت مت .بيولا تبثم .CMX ل يلاعلا رفوتلا لوؤسم ةهجاوب طابترإ ريفوتو يوناث زاهجك ماظنلا

:اهيلإ لوصولا نكميو 4242 مقر CMX ذفنم ىلع Admin Availability High CMX بيو ةهجاو لمعت مادختساب بيول ايلء HA ةهجاو ىلإ لوخدل اليجستب مق .https://cmx\_ip\_address[:4242/](https://cmx_ip_address:4242/) يف cmxadmin مدختسم فرعمل اهنيوكت مت يتلا رورملا ةملكو مدختسملا فرعمل cmxadmin .نيوكتلاو ةلاحلا تامولءم مدختسملا ةهجاول رفوتتس ،لوخدلا ليءست دعب .تيبثتال تقو .ماظنلل يوناث رودك رودلا راهظإ متيس

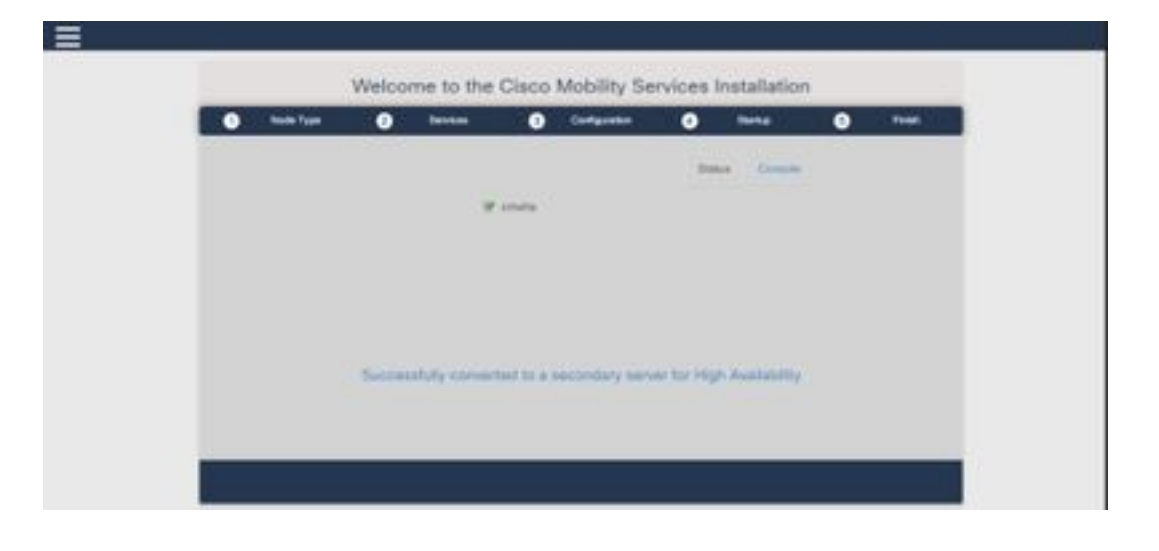

### HA نيكمت2. ةوطخلا

ةهجاو يف HA نيكمت نكمي .ةيوناثلlو ةيساسألI مداوخلI دادعإ درجمب HA نيكمت نآلI نكميو :HA دادعإل ةبولطملا تارايخلا يه هذه .CMX رماوأ رطس وأ CMX بيو

- يوناثلا IP ناونع ●
- يوناثلا مداخلا ىلع cmxadmin باسحل رورم ةملك :ةيوناثلا رورملا ةملك ●
- طشن∪ا مداخلا همدختسيس يذلا ةمهملا ةيصخشلا ناونع :ةمهملا ةيصخشلا ناونع •
- ىل| ايئاقلت لشفال| زواجتب CMX ل يئاقلتال لشفال| زواجت حمسي :لشفال| زواجت عهن نء لاطعأل ايلء يوديلا بلغتلا بالعتي .ةريطخ ةلكشم فاشتكا دنع يوناثلا مداخلا نء مدختسملا غالبإ متيس .رماوألا رطس وأ بيولا ةهجاو نم لشفال زواجت ءدب مدختسملI ي وديلا لشفال زواجتال ءارجإ يأ ذاخت| متي ال نكلو تامالءإلى ربع لشفال
- لوح تام|لعإ ل|سرإل ينورتكل|إل| ديربال ناونع :راطخ|إلل ينورتك|إلى ديربال| ناونع .CMX اهسفن يه HA ل ةمدختسملا ينورتكلإلا ديربلا تادادعإ .تالكشم وأ HA تامولعم ل|خدإ يف ددرتت ال .كيدل ينورتكل| ديرب مداخ نيوكت متي مل ولو ىتح بولطم لقحل| اذه تامالءإ مادختس| يف بغرت مل اذإ "نيكمت" قوف رقناو يمهو ينورتكل| ديرب ناونع .ينورتكلإلا ديربلا

:بيو HA نيوكت

عبرم اذه ضرعيس .**تادادعإل| ةنوقي أ** يلء رقناو **ماظنل| بيوبت ةمالع** يل[ لقتنا ،CMX يف ةبولطملا تارايخلا ضرعل HA رايخ ددح .CMX يف تادادعإلا نم ةعونتم ةعومجمب طورشم راوح بغرت يذل ناكملا يف هريفوت كنكمي يذل راطخإلل ينورتكل|لا ديربال ناونع .HA نيكمتال .هيف تامالعإلا يقلت يف

.HA نكمي نأ أدبي نأ تدوز نوكي رايخلا لك امدنع رز enable لا تقطقط

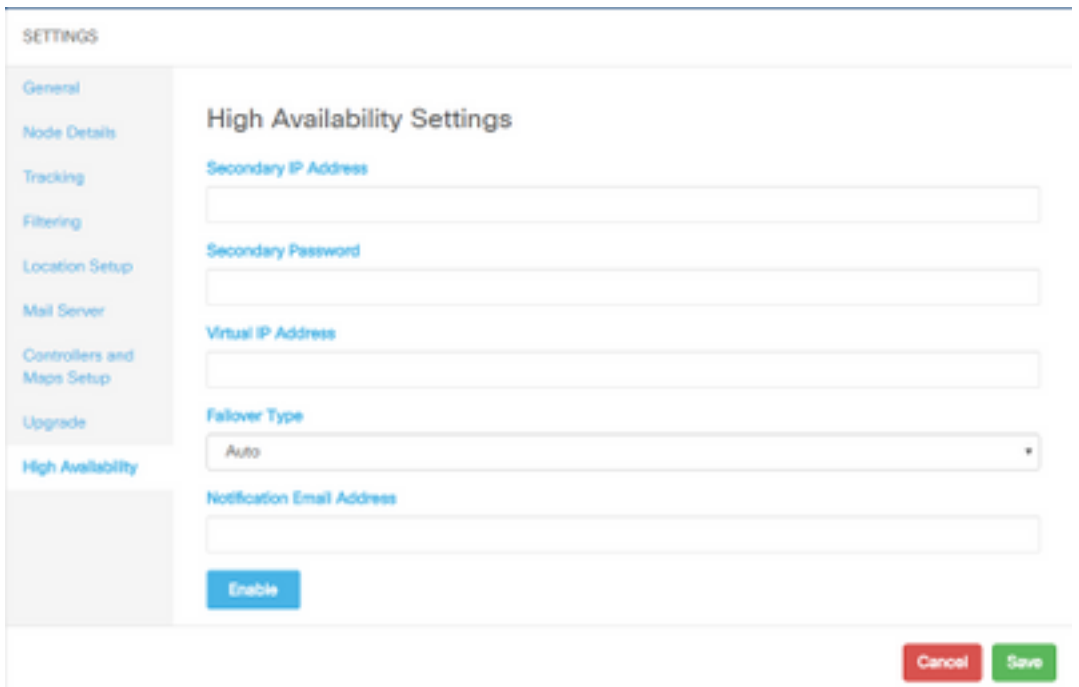

عاجرإ متيس .يوناثلاو يساسألا نيب HA نيكمت ءدبو HA تادادعإ نم ققحتلاب CMX موقيس .حاجنب نيوكتلا ءدب دنع WebUI

يف "رف<code>وتلl</code> يلاع" لودج دوجو نم ققحتلI ل<code>الخ</code> نم ةنمازم<code>لI</code> ثودح نمو تادادعإلI ةحص نم ققحت فلخلا ىلإ بهذت امدنع ،هنأو لودجلا اذه لثم كانه نكي مل نإ .CMX ب ةصاخلا تادادعإلا ةحفص ًريغ وأ ةئطاخ تıناك تامولعملاً ،ةغراف نوكت نيوكتال لوقح لك نإف ،HA تادادعًإ مسق ىلإ .ةحيحص

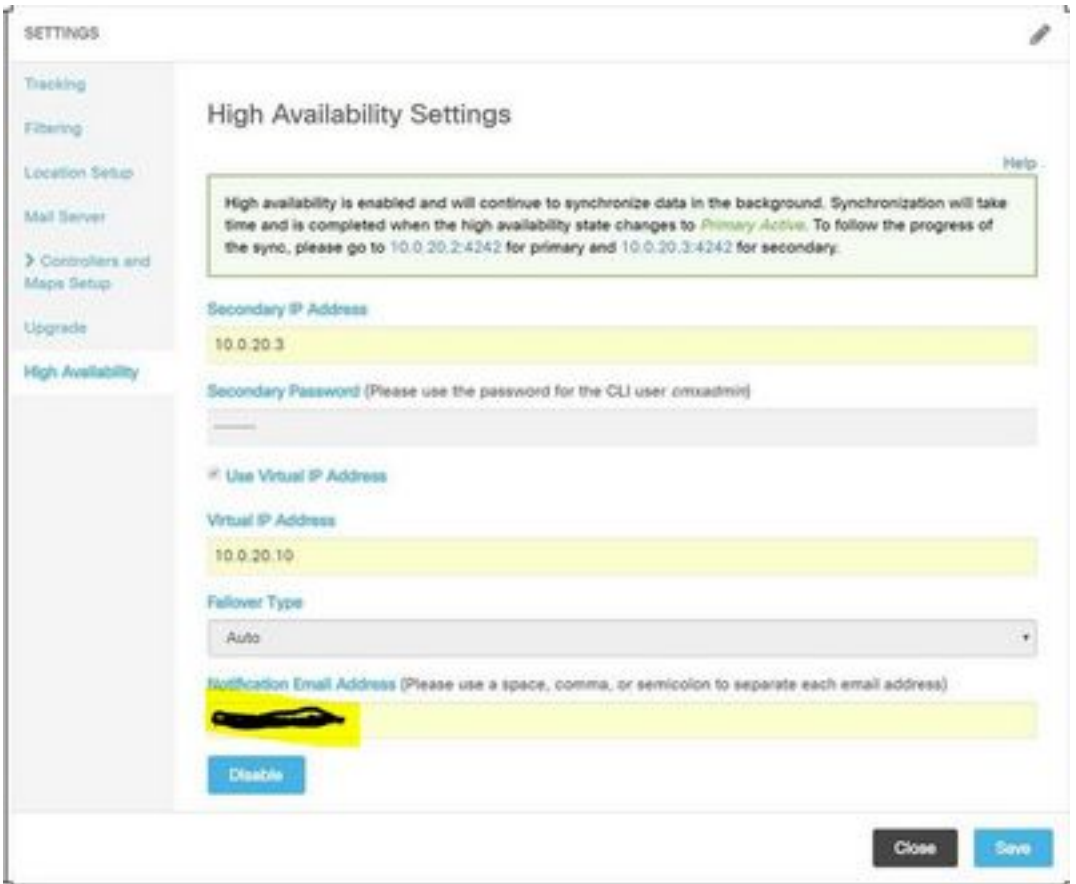

نيب تانايبلا عيمجل ةيلوألا ةنمازملا ةيلمع قرغتست دق .HA نيكمت لمتكي مل ،كلذ عمو ةلاحلا ىلإ مدختسملا ةهجاو ريشتس .لامتكالل اليوط اتقو يوناثلا مداخلاو يساسألا مداخلا .ةنمازملا ذيفنت ءانثأ ةيساسأ ةنمازمك

Primary ةلاحلا لاخدإب يساسألا ىلع دوجوملا مداخلا موقيس ،حاجنب ةنمازملا لامتكا دنع Active.

لاسرإ متيس ،كلذ ىلإ ةفاضإل\ب .CMX يف تامولعم هيبنت ءاشنإ متيس ،لامتكالI دنع .حيحص لكشب هتنمازمو طشن ماظنلا نأ ىلإ ريشي ينورتكلإلا ديربلا ربع هيبنت

:(عجرملل) رفاوتلا يلاع CLI نيكمت

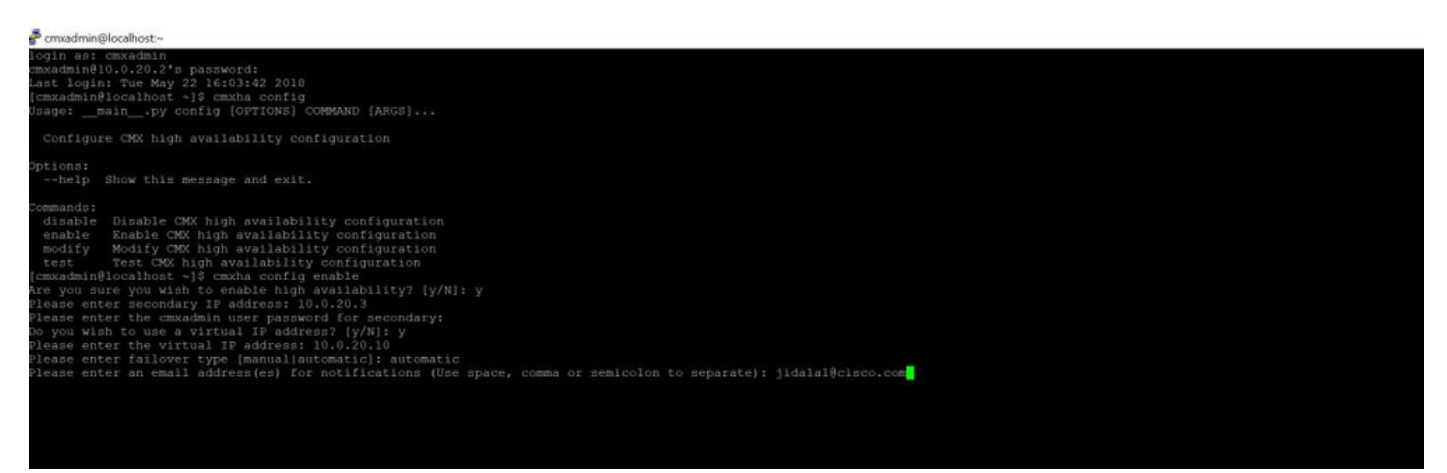

## CMX ىلإ WLC Cisco ةفاضإ 3. ةوطخلا

عم وأ ،نراق لمعتسم CMX لا وأ CLI لا نملامعتسإلا عم WLCs cisco تفضأ عيطتسي تنأ CMX مادختساب ةرشابم ةفاضإلا كنكمي ،ربتخملا اذهل .ةيساسأ ةينب Prime نملامعتسإلا WebUI.

ةدحو ةفاضإ متت دق ،كلذ عمو .احيحص NMSP لاصتا نكي مل ام مكحتلا ةدحو نيوكت لمعي ال .لاصتالا لمعي ال دق نكلو ،حاجنب مكحتلا

< ما**ظنلا بيوبت ةمالع** قوف رقنا ./cMX مداخ ىلإ لقتنا //<mark>.https://cmx\_ip\_address مد</mark>اخ ىلإ لقتنا .ىرسيلا ةمئاقلا < تادادعإلا ةنوقيأ

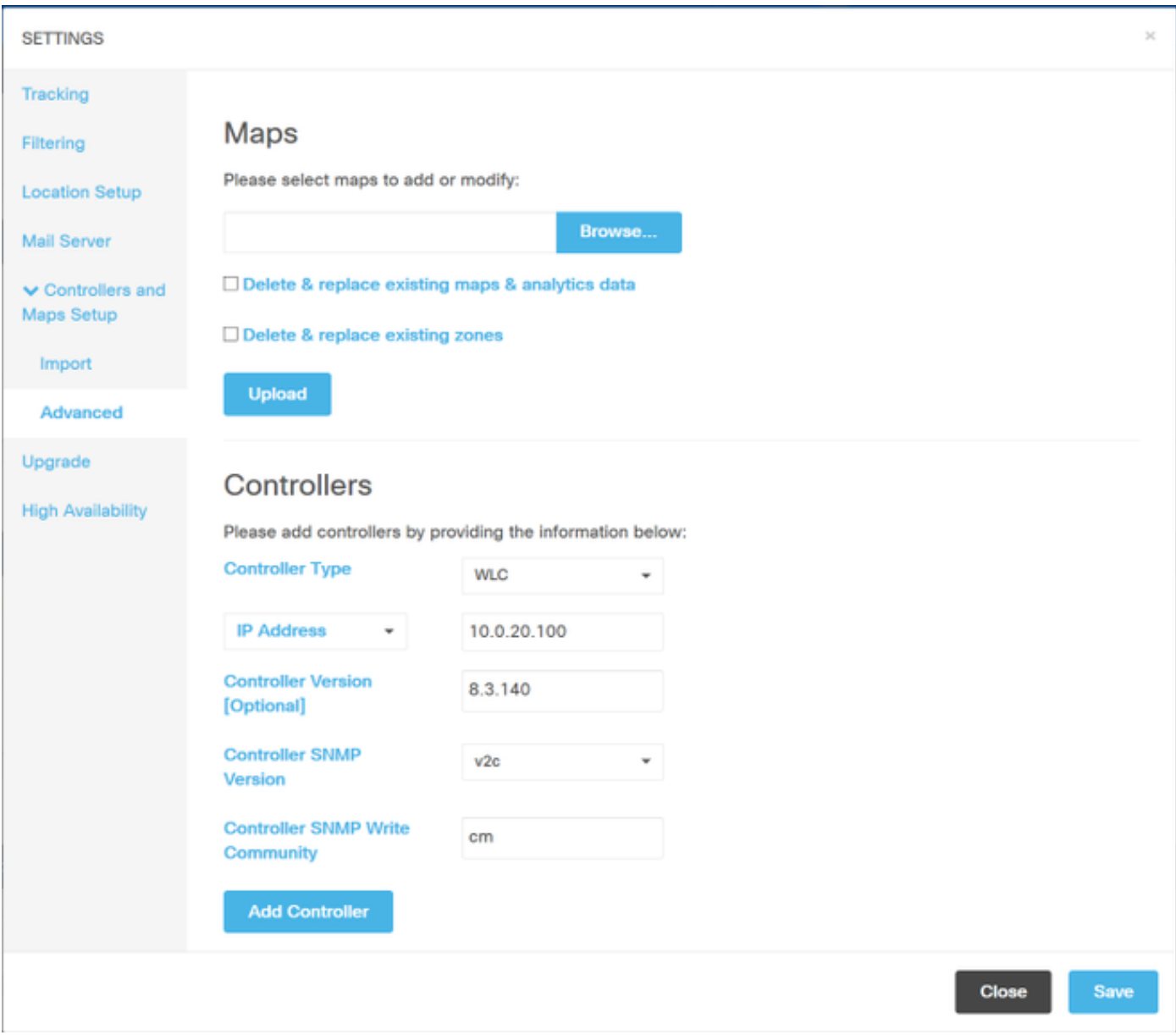

ققحتلا بجي ،Cisco نم (WLCs) ةيكلساللI ةيلحملI ةكبشلI يف مكحتلI تادحو ةفاضإ دعب .ال مأ مكحتلا ةدحو ةلاح ليغشت نم

ةمالع ىلإ لقنتلا كمزلي ،مدختسملا ةهجاو مادختساب مكحتلا ةدحو ةلاح نم ققحتلل ةدحو رهظت نأ بجي و بي وبت ل ةمالع ي ف مكحتلا ةدحو ةمئاق ضَرع متي ."ماظنلاا" بيوبت لا .**رضخألI** نولJاب ةديدجلI مكحتلI

### لشفلا زواجت 4. ةوطخلا

.يساسألا طوبه لاح يف يوناثلا CMX ىلإ تايلمعلا لقن لشفلا زواجت ةيلمع نمضتت .يساسألا مداخلا يف ةلكشم دوجو CMX فشتكي امدنع ايئاقلت لشفلا زواجت ثودح نكمي رطس وأ بيولاا مدختسم ةهجاو يف مدختسم ةطساوب ايودي لشفلا زواجت متي نأ نكمي .ماظن لكل ةيلاحلا ةلاحلا ىلا آدانتسا لشفال زواجت مدقت ةبقارم نكمي .رماوألI

ةهجاو يف لشفالا زواجتب مايقلا نكمي .ايودي لشفالا زواجت ةيلمع ءدب مدختسملل نكمي .CMX رماوأ رطس وأ CMX رفوتلا ةيلاع بيولا

:يوديلا لاطعألا زواجت بيو

يوناثلا وأ يساسألا ىلع HA CMX بيولا ةهجاو ىلإ لوخدلا ليجستب مق

تناك اذإ "لشفلا زواجت" ىمسم رز ضرعلا زاهج ةحفصل نوكيس .(https://server\_ip:4242 .نيميلا ىصقأ يف **يئاقلتان الثيدحتال نيكمتب مق** .طشن لكشب ةنمازملاب موقت مداوخل

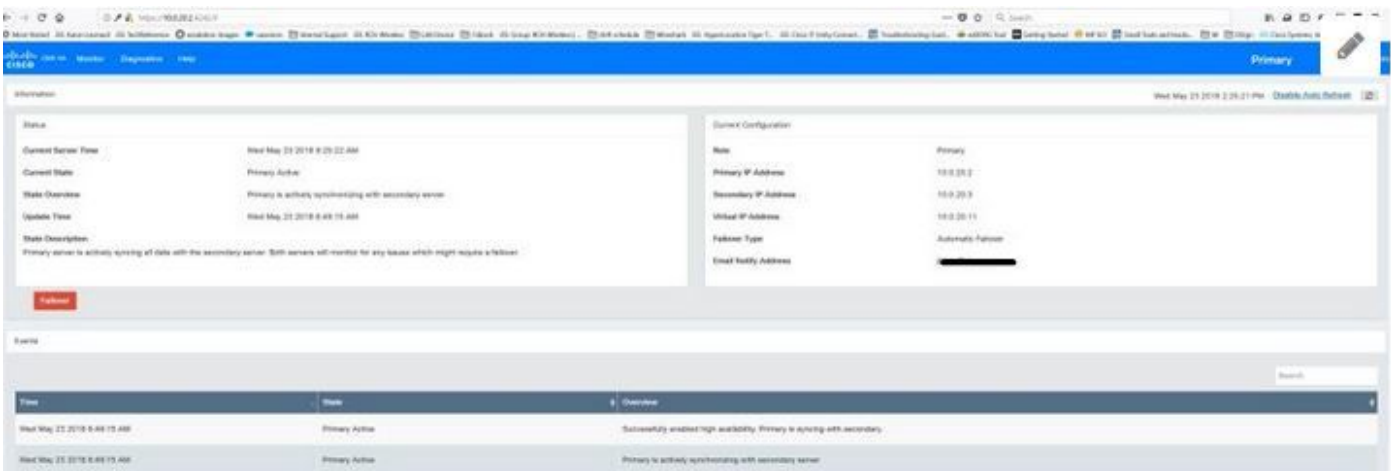

:(عجرملل) يوديلا لشفلا زواجتل (CLI (رماوألا رطس ةهجاو

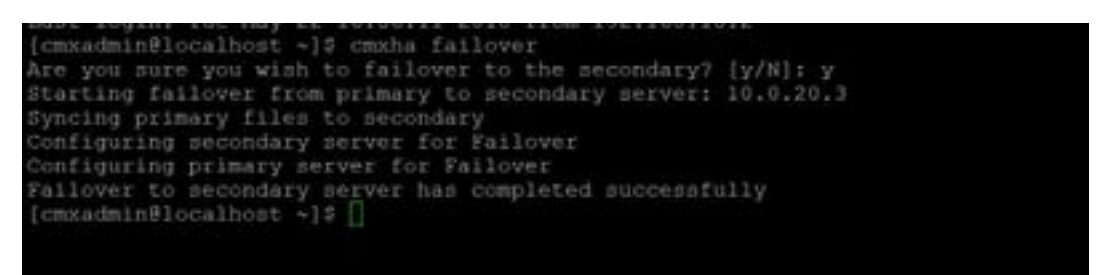

# لشفلا عاجرإ 5. ةوطخلا

ببسلا ديدحت متي ىتح ةتقؤم ةلاح يوناثلا ىوتسملا ىلع CMX ليغشت رابتعإ بجي ءدب بجي ،(ديدج عٻرم ريفوت وأ) يسيئرلI عبرملI ةداعتسإ درجمب .يلوألI لشفلل يسيئزرلI رخآلا ماظنالاً ليوحت وأ لادبتساو يساسأ ىلإ ماظنلا ليوحت وه رخآلا رايخلا .عجارتال ةيلمع دعي مل HA نأل نكمم تقو برقأ يف مداخ ريفوت بجي ،نيتل|حل| اتلك يفو .يوناث مداخ ىلإ .يوناث مداخ ىلإ جوازي

لشفلا اذه ذيف $\mathbf{u}$ ن نكمي .مدختسملا ةطساوب ايودي لشفال عاجرإ ةيلمع ءارجإ متي نأ بجي .CMX رماوأ رطس وأ HA CMX بيو ةهجاو يف

:لاطعألا ليلقتل يودي بيو عقوم

يوناثلا وأ يساسألا ىلع HA CMX بيولا ةهجاو ىلإ لوخدلا ليجستب مق الك راشأ اذإ "FaultBack" ىمسم رز ىلع ةبقارملا ةحفص يوتحت .(<mark>https://server\_ip:4242</mark> .طشن لشفلا زواجت نأ ىلإ نيمداخلا

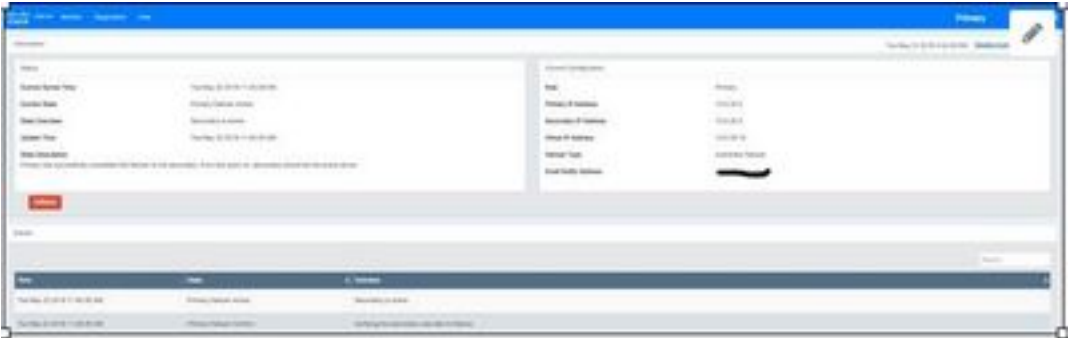

:لاطعألا ىلع بلغتلل ةيوديلا (GUI (ةيموسرلا مدختسملا ةهجاو

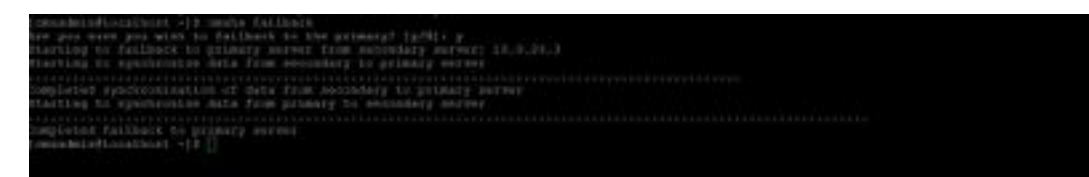

## HA ليطعت / ةيقرت 6. ةوطخلا

،طخ رمألI نم HA تزجعأ in order to .ةيقرت ءارجإل HA ليطعت بجي ،يلاحلا CMX قيسنت يف . تضكر cmxha config disable نم يساسألا CMX

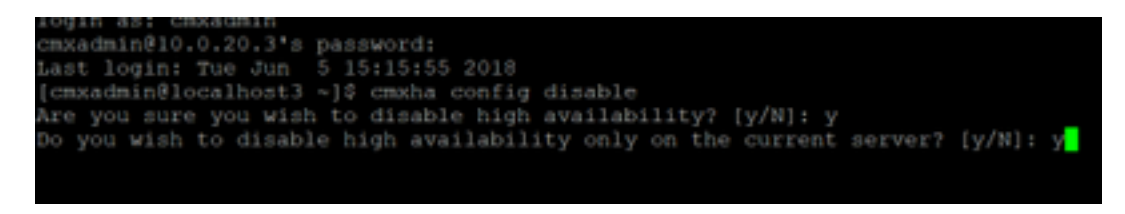

كيلع نيعتيس .ةيقرتلل يصنلا جمانربلا كركذيس ،ةيقرتلا لبق HA رسك تيسن اذإ .<br>.HA حالصإ لبق لصفن م لكشب يوناثلI CMX مداخ ةيقرت

## ةحصلا نم ققحتلا

.نيوكتلا اذه ةحص نم ققحتلل ءارجإ اًيلاح دجوي ال

# اهحالصإو ءاطخألا فاشكتسا

.اهحالصإو نيوكتلا ءاطخأ فاشكتسال اهمادختسإ كنكمي تامولعم مسقلا اذه رفوي

ليصافتو ةماع ةرظن رفوتو ل تاميلعتلا لامكإ مت .ةزيملل تنرتنإلا ربع ةدعاسم HA <u>https://cmx\_ip\_address:4242/help</u> :انه اهيلع عالطالI نكميو .ةزيملا لوح ةيفاضإ

عجرم رماوأ CMX HA: [https://www.cisco.com/c/en/us/td/docs/wireless/mse/10-](/content/en/us/td/docs/wireless/mse/10-3/cmx_command/cmxcli103/cmxcli10-3_chapter_010.pdf) [3/cmx\\_command/cmxcli103/cmxcli10-3\\_chapter\\_010.pdf](/content/en/us/td/docs/wireless/mse/10-3/cmx_command/cmxcli103/cmxcli10-3_chapter_010.pdf)

:لجس tar لا نم صحفي نأ دربم تمزح

- cmx-hafile-sync
- cmx-haweb-service
- cmx-haserver

ةمجرتلا هذه لوح

ةي الآل المادة النام ستن عن البان تم مادخت من النقت تي تال التي تم ملابات أولان أعيمته من معت $\cup$  معدد عامل من من ميدة تاريما $\cup$ والم ميدين في عيمرية أن على مي امك ققيقا الأفال المعان المعالم في الأقال في الأفاق التي توكير المالم الما Cisco يلخت .فرتحم مجرتم اهمدقي يتلا ةيفارتحالا ةمجرتلا عم لاحلا وه ىل| اًمئاد عوجرلاب يصوُتو تامجرتلl مذه ققد نع امتيلوئسم Systems ارامستناء انالانهاني إنهاني للسابلة طربة متوقيا.